# 43-Key Alpha/Numeric Keyboard

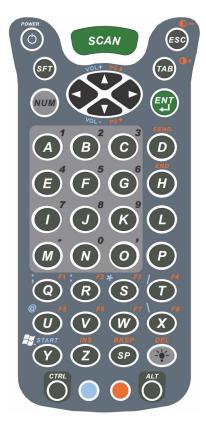

## Blue Key Functions and Characters

| Key Combination | Function/Special Character |
|-----------------|----------------------------|
| Blue key + D    | - (minus)                  |
| Blue key + H    | _ (underscore)             |
| Blue key + L    | =                          |
| Blue key + P    | +                          |
| Blue key + Q    | ;                          |
| Blue key + R    | :                          |
| Blue key + S    | *                          |
| Blue key + T    | /                          |
| Blue key + U    | @                          |
| Blue key + X    | \                          |
| Blue key + Y    | START                      |

## **Red Key Functions and Characters**

| Key Combination         | Function/Special Character |
|-------------------------|----------------------------|
| Red key + ESC           | Lightens Contrast*         |
| Red key + TAB           | Darkens Contrast*          |
| Red key + SFT           | Toggles on Caps Lock       |
| Red key + Q             | F1                         |
| Red key + R             | F2                         |
| Red key + S             | F3                         |
| Red key + T             | F4                         |
| Red key + U             | F5                         |
| Red key + V             | F6                         |
| Red key + W             | F7                         |
| Red key + X             | F8                         |
| Red key + Z             | INS (insert)               |
| Red key + SP            | BKSP (backspace)           |
| Red key + BACKLIGHT KEY | DEL (delete)               |

<sup>\*</sup> Exit the mouse utility prior to adjusting the contrast.

## **Key Combinations**

Use the key combinations listed below to access certain keyboard functions or to use special characters that are not defined on the 43-key version of the Dolphin 9500/9550 keyboard.

| Key/Key Combination | Function/Special Character |
|---------------------|----------------------------|
| NUM + SFT + A       | !                          |
| NUM + SFT + B       | @                          |
| NUM + SFT + C       | #                          |
| NUM + SFT + E       | \$                         |
| NUM + SFT + F       | %                          |
| NUM + SFT + G       | ۸                          |
| NUM + SFT + I       | &                          |
| NUM + SFT + J       | *                          |
| NUM + SFT + K       | (                          |
| NUM + SFT + M       | >                          |
| NUM + SFT + N       | )                          |
| NUM + SFT + O       | <                          |

## Key combinations using Blue + SFT keys

| Key/Key Combinations | Function/Special Characters |
|----------------------|-----------------------------|
| SFT + Blue + T       | ?                           |
| SFT + Blue + X       | 1                           |

#### Miscellaneous key combinations

| Key/Key Combinations                               | Function/Special Characters |
|----------------------------------------------------|-----------------------------|
| NUM + ALT + 3 + 9*                                 | ,                           |
| NUM + ALT + 3 + 4*                                 | и                           |
| *Hold the ALT key down as you type in the numbers. |                             |

# 35 Key Numeric/Alpha Keyboard

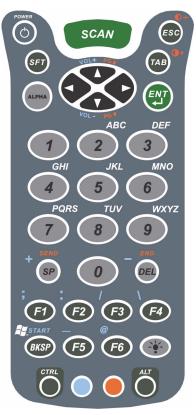

## Blue Key Functions and Characters

| Key Combination | Function/Special Character |
|-----------------|----------------------------|
| Blue key + .    | +                          |
| Blue key + ,    | -                          |
| Blue key + F1   | ;                          |
| Blue key + F2   | :                          |
| Blue key + F3   | /                          |
| Blue key + F4   | \                          |
| Blue key + SP   | +                          |
| Blue key + DEL  | -                          |

## **Key Combinations**

Use the key combinations listed below to access certain keyboard functions or to use special characters that are not defined on the 35-key version of the Dolphin keyboard.

#### Key combinations using ALPHA + SFT Keys

| Key/Key Combination | Function/Special Character |
|---------------------|----------------------------|
| ALPHA + SFT + 1     | !                          |
| ALPHA + SFT + 2     | @                          |
| ALPHA + SFT + 3     | #                          |
| ALPHA + SFT + 4     | \$                         |
| ALPHA + SFT + 5     | %                          |
| ALPHA + SFT + 6     | ۸                          |
| ALPHA + SFT + 7     | &                          |
| ALPHA + SFT + 8     | *                          |
| ALPHA + SFT + 9     | (                          |
| ALPHA + SFT + 0     | )                          |

#### **Miscellaneous Key Combinations**

| Key/Key Combinations                               | Function/Special Characters |
|----------------------------------------------------|-----------------------------|
| ALT + 3 + 9*                                       | í                           |
| ALT + 3 + 4*                                       | и                           |
| *Hold the ALT key down as you type in the numbers. |                             |

## 56 Key Full Alpha Numeric

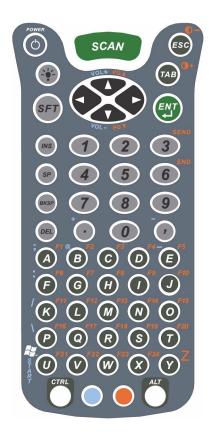

#### **Blue Key Functions and Characters**

| Key Combination | Function/Special Character |
|-----------------|----------------------------|
| Blue key + .    | +                          |
| Blue key + ,    | -                          |
| Blue key + A    | ;                          |
| Blue key + B    | @                          |
| Blue key + E    | _                          |
| Blue key + F    | :                          |

#### **Red Key Functions and Characters**

| Key Combination | Function/Special Character |
|-----------------|----------------------------|
| Red key + ESC   | Lightens Contrast*         |
| Red key + TAB   | Darkens Contrast*          |
| Red key + SFT   | Toggles on Caps Lock       |
| Red key + A     | F1                         |
| Red key + B     | F2                         |
| Red key + C     | F3                         |
| Red key + D     | F4                         |

| Key Combination | Function/Special Character |
|-----------------|----------------------------|
| Red key + E     | F5                         |
| Red key + F     | F6                         |
| Red key + G     | F7                         |
| Red key + H     | F8                         |
| Red key + I     | F9                         |
| Red key + J     | F10                        |
| Red key + K     | F11                        |
| Red key + L     | F12                        |
| Red key + M     | F13                        |
| Red key + N     | F14                        |
| Red key + O     | F15                        |
| Red key + P     | F16                        |
| Red key + Q     | F17                        |
| Red key + R     | F18                        |
| Red key + S     | F19                        |
| Red key + T     | F20                        |
| Red key + U     | F21                        |
| Red key + V     | F22                        |
| Red key + W     | F23                        |
| Red key + X     | F24                        |
| Red key + Y     | Z                          |

<sup>\*</sup> Exit the mouse utility prior to adjusting the contrast.

## **Key Combinations**

Use the key combinations listed below to access certain keyboard functions or to use special characters that are not defined on the 56-key version of the Dolphin keyboard.

## **Key Combinations Using SFT & Number Keys**

| Key/Key Combination | Function/Special Character |
|---------------------|----------------------------|
| SFT + 1             | · !                        |
| SFT + 2             | @                          |
| SFT + 3             | #                          |
| SFT + 4             | \$                         |
| SFT + 5             | %                          |
| SFT + 6             | ۸                          |
| SFT + 7             | &                          |
| SFT + 8             | *                          |
| SFT + 9             | (                          |
| SFT + 0             | )                          |
| SFT + . (period)    | >                          |
| SFT + , (comma)     | <                          |

## **Miscellaneous Key Combinations**

| Key/Key Combinations                               | Function/Special Characters |  |  |
|----------------------------------------------------|-----------------------------|--|--|
| ALT + 3 + 9*                                       | ,                           |  |  |
| ALT + 3 + 4*                                       | и                           |  |  |
| *Hold the ALT key down as you type in the numbers. |                             |  |  |

# Com Port Assignment Table

| Com Port      | Assignment                                                                                                    |  |  |  |
|---------------|----------------------------------------------------------------------------------------------------|--|--|--|
| Com Port 1    | Serial port. This is the 17-pin connector on the bottom panel of Dolphin 9500/9550 terminals.                   |  |  |  |
| Com Port 2    | Bluetooth Module                                                                                                |  |  |  |
|               | If there is no Bluetooth hardware installed on the terminal, this comport is unassigned.                        |  |  |  |
| Com Port 3    | Raw Infrared                                                                                                    |  |  |  |
| Com Port 4    | GSM Module                                                                                                    |  |  |  |
| Com Port 5    | USB virtual serial port                                                                                         |  |  |  |
| Com Port 6    | IrDA, if IrDA is enabled.                                                                                       |  |  |  |
|               | If IrDA is disabled, this com port becomes available.                                                           |  |  |  |
| Com Ports 7-9 | Unassigned.                                                                                                    |  |  |  |
|               | These are available for selection only when connecting to devices that use virtual com ports such as Bluetooth. |  |  |  |

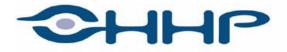

## Upgrade your image.

700 Visions Drive P.O. Box 208 Skaneateles Falls, NY 13153-0208